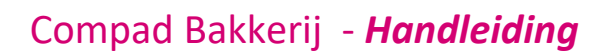

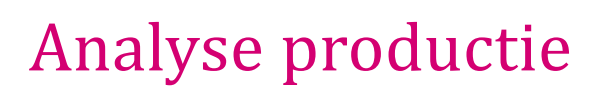

#### **Document beheer**

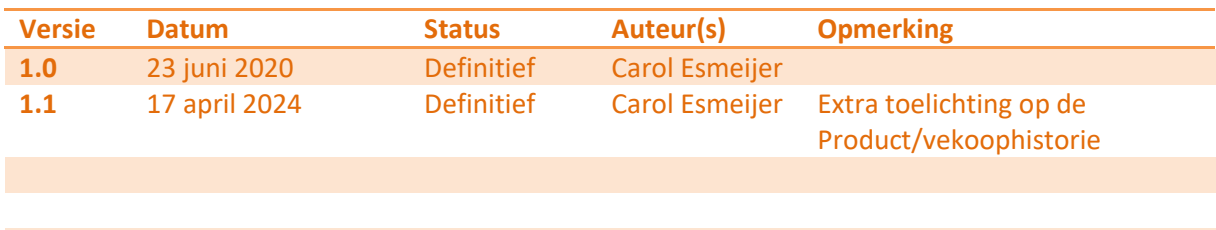

#### **Inleiding**

Compad Bakkerij biedt u de mogelijkheid om aan achteraf te bepalen hoeveel producten u heeft geproduceerd in een bepaalde periode. In dit document kunt u nalezen hoe u dit in Compad Bakkerij kunt uitvoeren.

#### **Soorten analyses**

Compad Bakkerij kent verschillende soorten van analyses en historische raadplegingen. In dit document treft u aan de beschrijving waarbij de historie wordt geraadpleegd op basis van de historische verkopen en productie per productie artikel.

De afzonderlijke gegevens kunt u raadplegen door het volgen van de onderstaande werkwijze:

- 1. Ga naar Artikelen | Artikelen onderhouden
- 2. Lokaliseer een productie artikel
- 3. Klik op de opdrachtknop **Wijzigen**
- 4. Klik op de rubriek **Productie/verkoop**

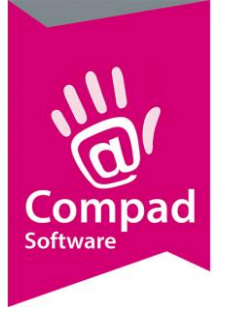

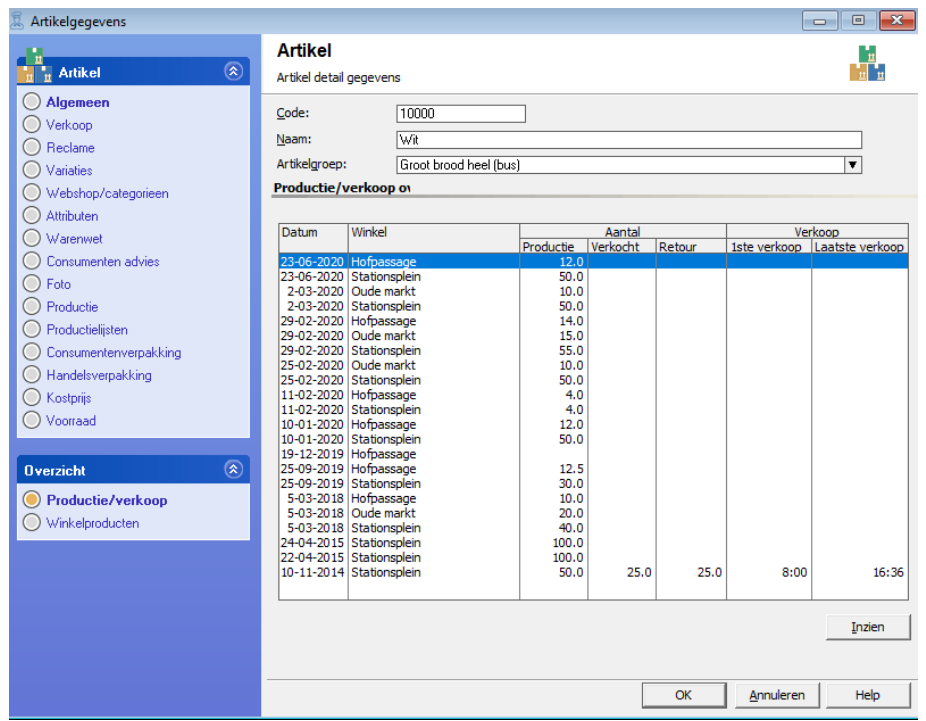

**Productie/verkoophistorie**

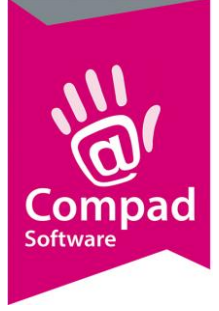

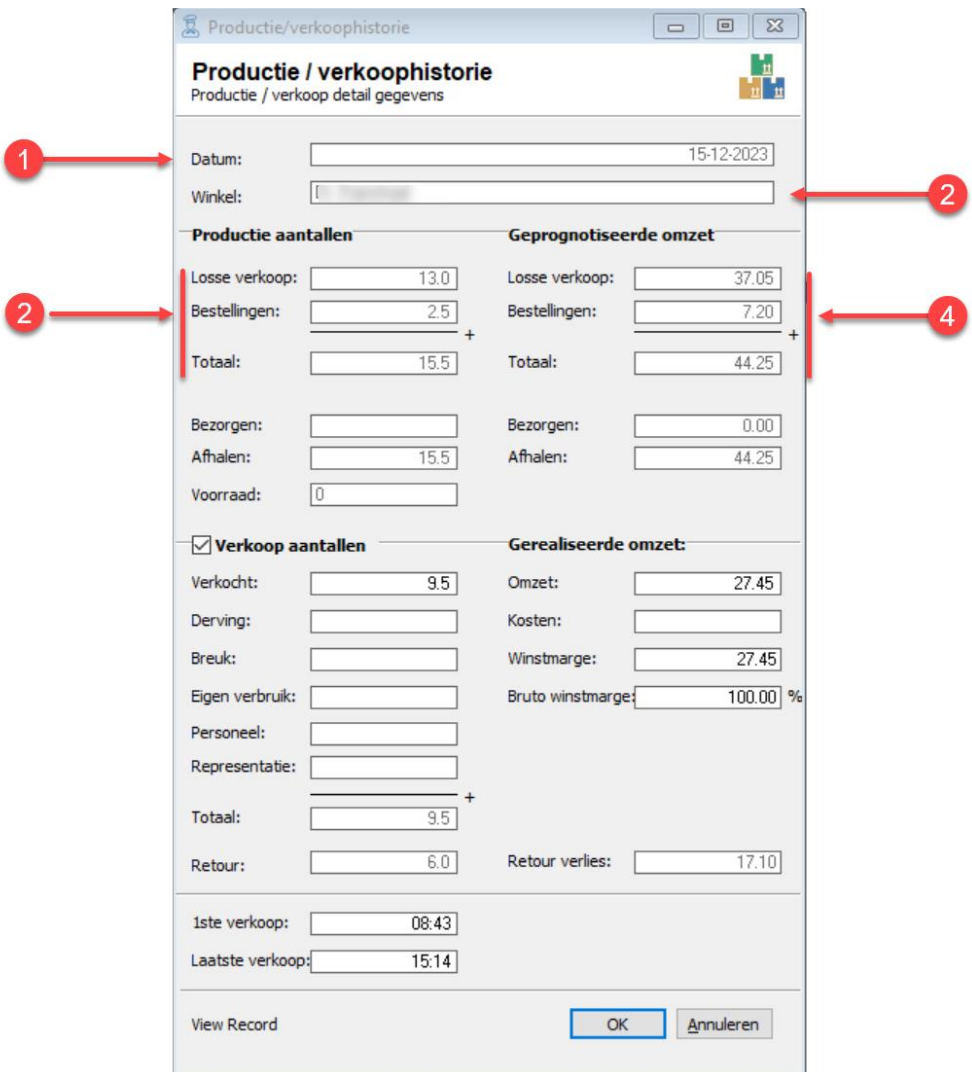

- 1. **Datum** betreft leverdatum wanneer de producten geleverd zijn
- 2. **Winkel** naam van de winkel/filiaal waar de producten geleverd zijn
- **3. Productie aantallen** betreft het totaal aantal producten waarbij onderscheidt wordt gemaakt tussen het aantal producten t.b.v. de vrije verkoop (ook wel losse verkoop genoemd) en het aantal producten t.b.v. klant bestellingen.
- **4. geprognotiseerde omzet** is de omzet gebaseerd op de productie, waarbij eveneens een uitsplitsing is naar de geprognotiseerde omzet t.b.v. losse/vrije verkoop en t.b.v. de bestellingen

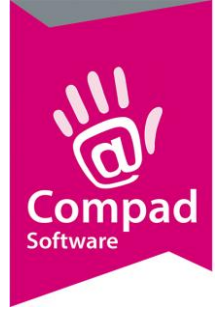

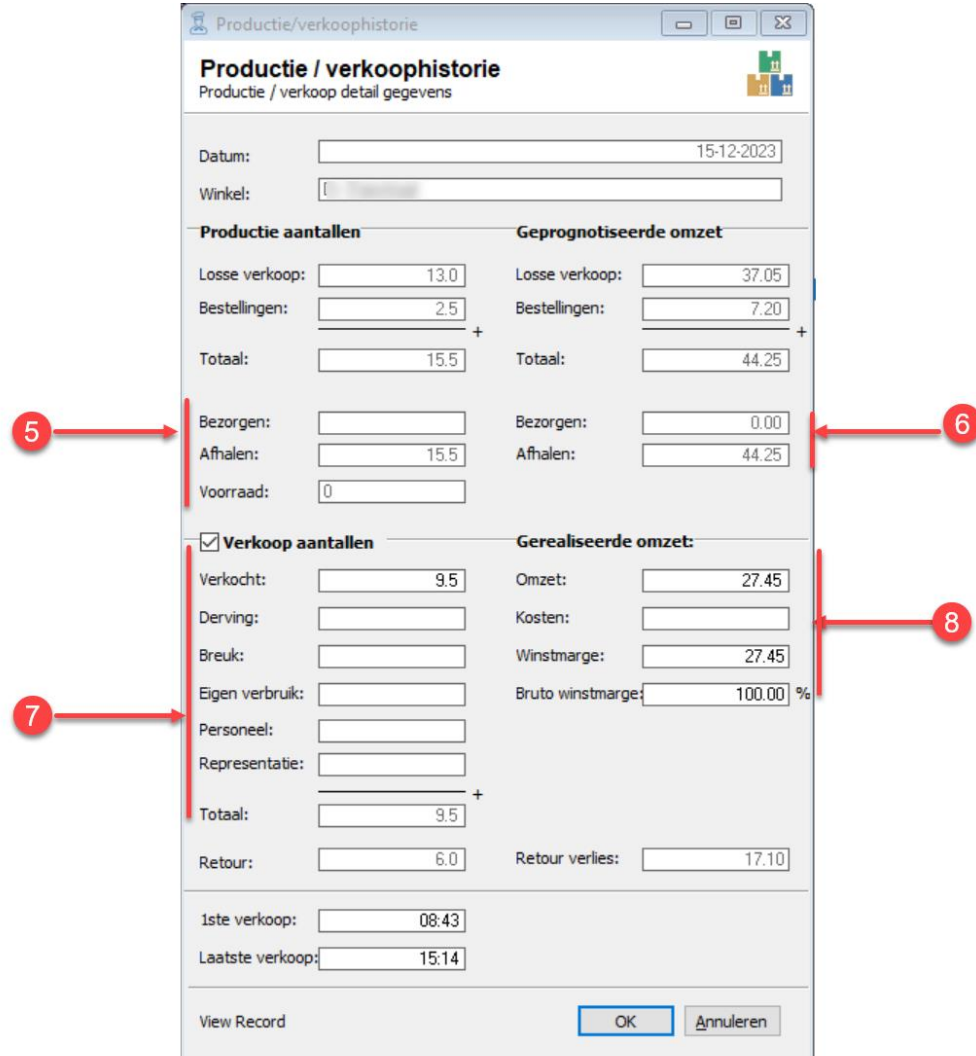

- 5. Het aantal producten uitgesplitst naar de leveringswijze afhalen of bezorgen. De gedachten hierachter is dat bezorgbestellingen een enige mate van zekerheid hebben t.o.v. afhaal bestellingen.
- 6. De geprognotiseerde omzet uitgesplitst naar de leveringswijze
- 7. Verkoop aantallen worden afhankelijk van de koppeling met de kassa en de mogelijkheden van de kassa aangeboden en uitgesplitst naar aantallen verkochte producten en het aantal producten dat op de kassa is geregistreerd als derving, breuk, eigen verbruik, personeel en representatie.

**Derving** is de registratie van de producten waarvan de uiterste houdbaarheidsduur is verstreken

**Breuk** is de registratie van het aantal producten dat tijdens de werkzaamheden is gesneuveld t.g.v. menselijk handelen.

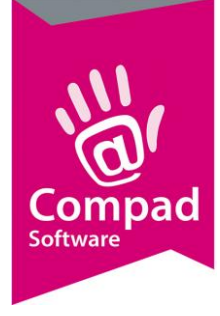

**Eigen verbruik** is de registratie van het aantal producten dat door de eigenaar is geconsumeerd

**Personeel** is een aparte registratie van het aantal producten dat door het personeel is geconsumeerd. Soms wordt dit ook onder eigen verbruik geregistreerd op de kassa **Representatie** is de registratie van de producten dat wordt gebruik voor bijvoorbeeld een proefplankje en een gratis weggever

8. Gerealiseerde omzet is de omzet dat werkelijk is gerealiseerd op basis van de geregistreerde verkoop. Wanneer de kostprijs bekend is kan tevens de kosten in minder worden gebracht op de gerealiseerde omzet. Voor het berekenen van de kosten wordt uitgegaan van het totaal aantal producten dat is geproduceerd maal de kostprijs. De gerealiseerde omzet is het aantal daadwerkelijk verkochte producten maal de prijs

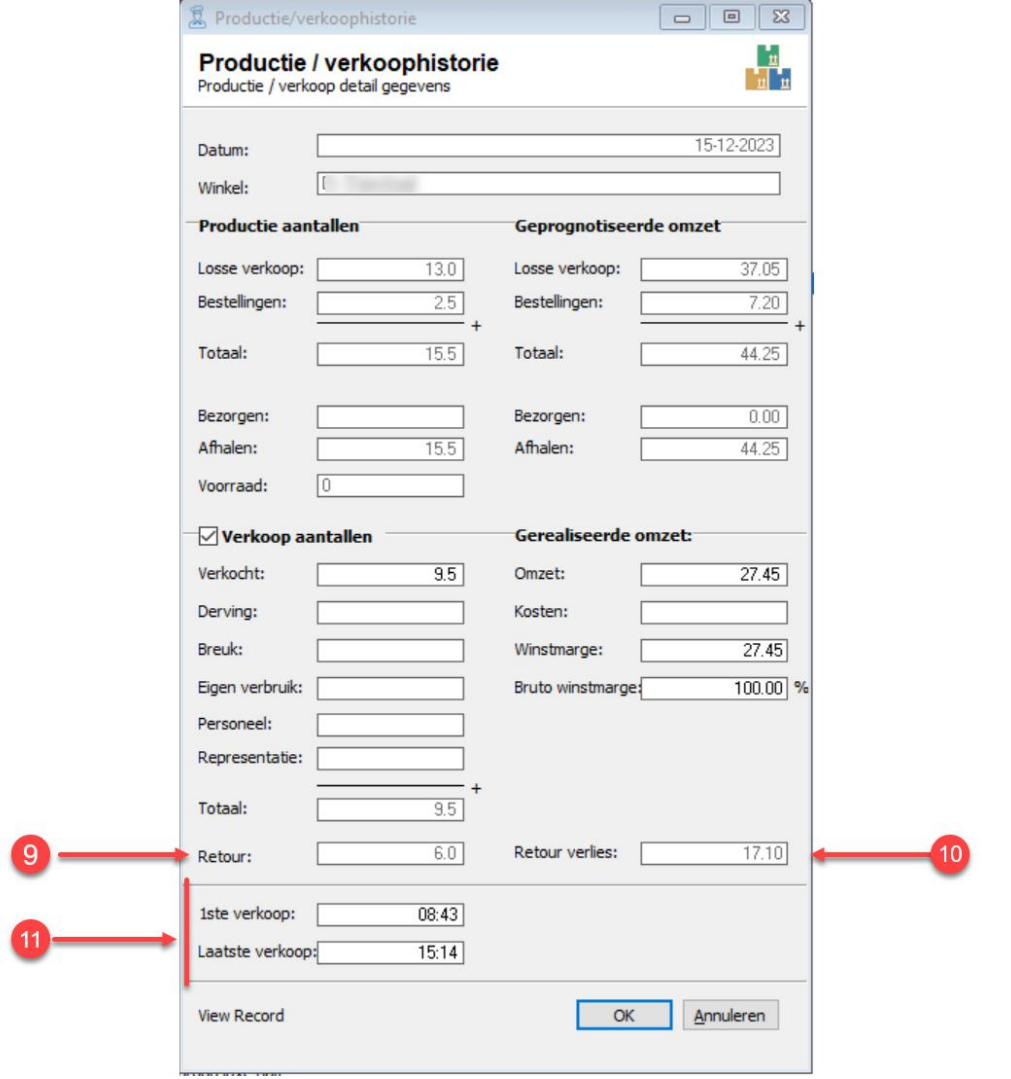

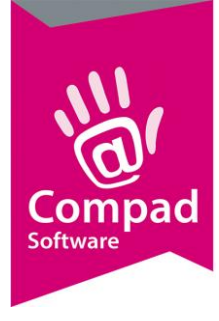

- 9. **Retour** is een berekening van het aantal producten dat niet verkocht is op basis van het totaal aantal geproduceerde producten minus de verkoop. Hierbij is cruciaal om te weten of producten die wel via de winkel worden geleverd, maar niet in de winkel worden betaald wel of niet op de kassa worden geregistreerd. Op sommige kassa's wordt hiervoor een aparte registratie modus gebruik.
- 10. **Retour verlies** is de verkoopwaarde van het aantal geretourneerde producten
- 11. **1 ste verkoop** en **Laatste verkoop** zijn de tijdstippen waarop het eerste product en laatste product op de kassa zijn geregistreerd.

#### **Historische overzichten**

Het is ook mogelijk om op basis van de historische productie- en verkoop resultaten een overzicht te genereren. Hiervoor volgt u de onderstaande werkwijze:

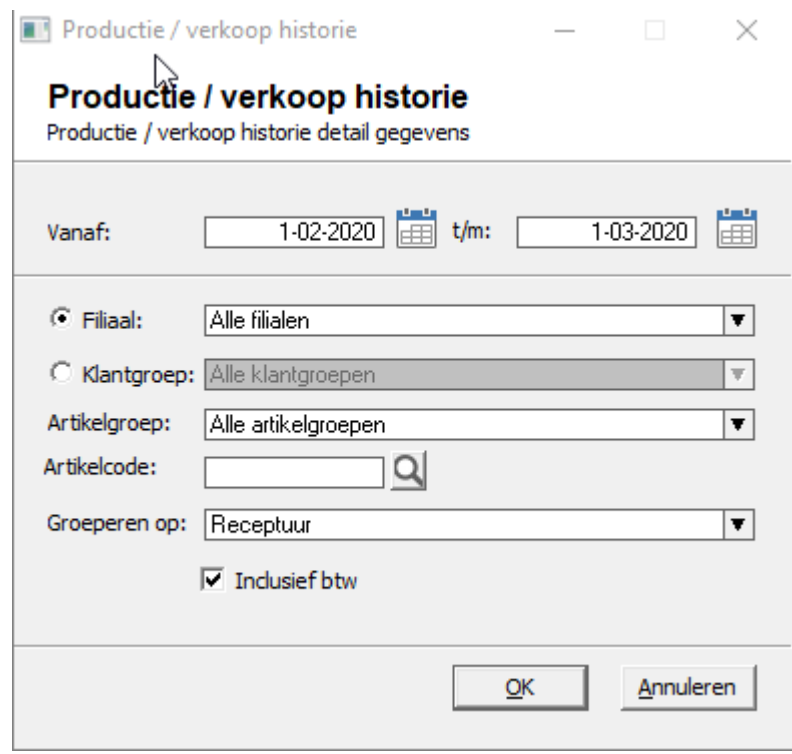

1. Ga naar **Productie | Historie**

- 2. Geef bij de invoervakken **Vanaf** de start- en einddatum op waarover u een analyse wilt maken
- 3. Kies voor de optie Filiaal en selecteer desgewenst met de keuzelijst Filiaal het gewenste verkooppunt. Indien u kiest voor Alle filialen dan worden de productie van alle verkoopkanalen samengenomen.

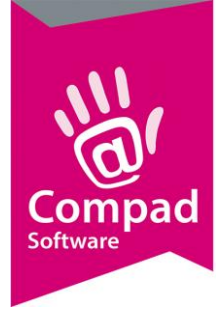

dinsdag 23. juni 2020 20:03 uur

- 4. Met de keuzelijst Artikelgroep kunt u desgewenst uw overzicht beperken tot een specifieke artikelgroep. Wilt u nog specifieker zijn door het overzicht voor één bepaald product te genereren dat kunt u in het invoervak **Artikelcode** het desbetreffende artikel opgeven.
- 5. Met de keuzelijst **Groeperen op** wordt u de mogelijkheid geboden om het overzicht te groepen op Artikelgroep of op Receptuur. Bij de meeste productiviteitsrapporten is groeperen op Receptuur het meest voor de hand liggend.
- 6. Klik op de opdrachtknop Ok om de analyse te starten
- 7. Vervolgens kunt u het gewenste rapport selecteren. Er worden verschillende rapporten geboden en desgewenst kunt u ook uw eigen rapport maken.

Hieronder enkele voorbeelden

#### Standaard Productie Analyse gedetailleerd Op Artikel

Administratie : Bakkerij Broodnodig

 $\mathbb{D}$ 

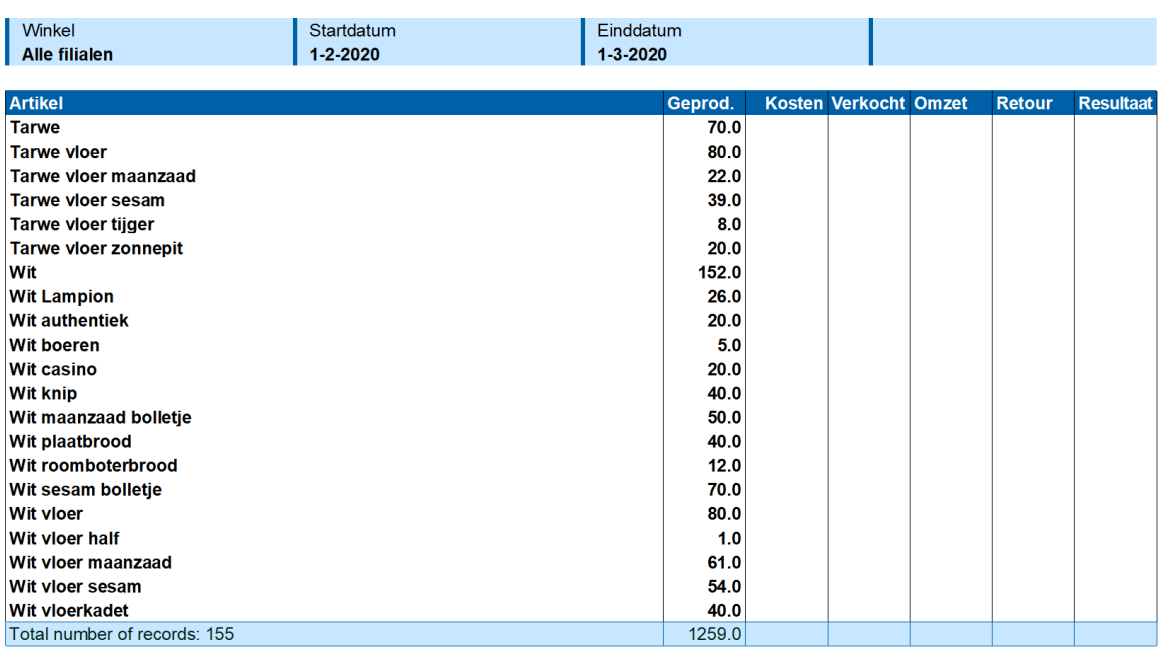

compad bakkerij

- Pagina 2 van 3 -

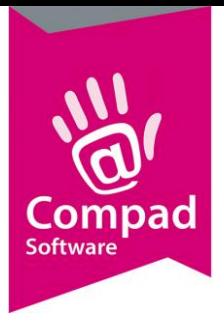

 $\mathbb{D}$ 

### Compad Bakkerij - *Handleiding*

dinsdag 23. juni 2020 20:17 uur

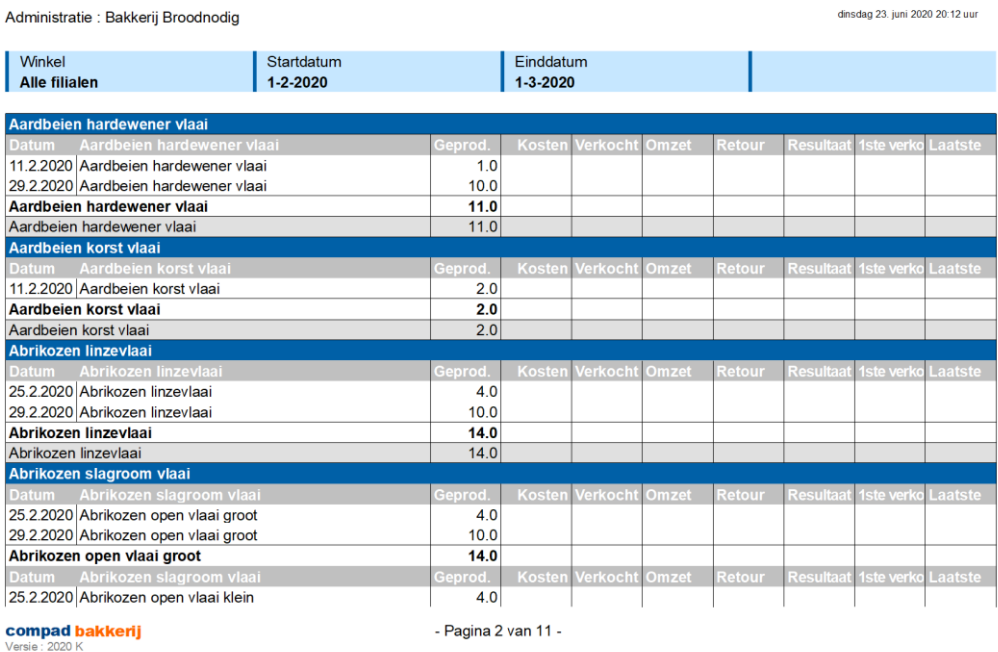

Productie Analyse gedetailleerd Op Datum

#### **Standaard Productie Analyse Op Groepering**

Administratie : Bakkerij Broodnodig

 $\mathbb{D}$ 

Startdatum<br>**1-2-2020** Einddatum<br>**1-3-2020** Winkel Alle filialen Tarwevloer tijger deeg Geprod. Kosten Verkocht Omzet Retour Resultar Tarwevloer tijger deeg  $8.0$ Tarwevloer zonnepit deeg Geprod. Kosten Verkocht Omzet Retour Resultaa  $20.0$ Tarwe vloer zonnepit Tarwevloer zonnepit deeg  $\frac{1}{20.0}$ Wit molenbrood sesam Kosten Verkocht Omzet Geprod. Retour Resulta 1234567890123  $1.0$ Wit molenbrood sesam  $1.0$ Witdeeg grootbrood Geprod. Kosten Verkocht Omzet Retour Resultaa Wit 152.0 Wit Lampion  $26.0$ Wit authentiek  $20.0$ Wit boeren  $5.0$ Wit casino  $20.0$ Wit knip  $40.0$ Wit plaatbrood  $400$ Wit roomboterbrood  $12.0$ Wit vloer 80.0 Wit vloer half  $1.0$ Witdeeg grootbrood 396.0 Witdeeg kleinbrood kadetten Geprod. Kosten Verkocht Omzet Retour Resultar Wit vloerkadet 40.0 Wit Woerkader<br>Witdeeg kleinbrood kadetten<br>Witdeeg kleinbrood maanzaad  $40.0$ Geprod. Kosten Verkocht Omzet Retour Resulta

**compad bakkerij**<br>Versie : 2020 K

- Pagina 4 van 5 -